# **Escuela Latinoamericana de Medicina**

# **Departamento: Informática Médica**

Curso a distancia de Muestreo para Investigaciones Científica

Autores:

Yindra Lemus Fernández (vindra@elacm.sld.cu)

Carlos Bouza [\(cbouza2002@gmail.com\)](mailto:cbouza2002@gmail.com)

Yusleibis Sánchez Domínguez ( [yulita@elacm.sld.cu\)](mailto:yulita@elacm.sld.cu)

Yaima García Pérez [\(yaimagp@elacm.sld.cu\)](mailto:yaimagp@elacm.sld.cu)

Lázara Suarez Herrera [\(made@elacm.sld.cu\)](mailto:made@elacm.sld.cu)

Inalvis Sánchez Raña [\(Inalvis@elacm.sld.cu\)](mailto:Inalvis@elacm.sld.cu)

#### **Resumen:**

**Introducción:** Un Muestreo para la las investigaciones científicas adecuado es imprescindible para toda la investigación, debido a que se pueden llegar a conclusiones bien pegadas a la realidad del problema en cuestión. En varias oportunidades se puede encontrar investigadores que no saben o no están seguros de cómo se elige una muestra, o qué tipo de muestreo es el que está realizando en sus investigaciones. El trabajo se presenta además con el propósito de fomentar los medios de enseñanza interactivos para la educación de postgrado como una alternativa novedosa para la investigación.

**Objetivo:** Describir el Curso a distancia de Muestreo para Investigaciones Científica.

**Material y métodos:** Se realizó un estudio descriptivo para la revisión de la documentación existente relativa a las herramientas que permite la creación de curso a distancia, específicamente moodle y su desempeño en los procesos de enseñanzaaprendizaje de Muestreo para la Investigación Científica.

**Resultados:** Se confeccionó un curso montado en la plataforma de teleformación Moodle sobre Muestreo para la Investigación Científica, en el que se organizaron los documentos utilizando herramientas avanzadas como apoyo al proceso enseñanza aprendizaje, que apoye a la enseñanza de pregrado y de postgrado.

**Palabras clave:** Moodle, Muestreo, Investigación Científica

#### **Introducción**

Educar por medios convencionales a todos, atendiendo a satisfacer las múltiples demandas formativas de la sociedad, es hoy prácticamente inviable. La masificación de la anquilosada universidad clásica condujo a un descenso de la calidad de la enseñanza. Esos y otros factores vinieron a impulsar el nacimiento y desarrollo de otras formas de enseñar.<sup>1</sup>

Tales demandas han dado lugar a la educación a distancia que ha evolucionado desde sus orígenes y hasta ahora insiste en reconocer el aprendizaje como el factor más importante del proceso educativo. Desde sus primeras experiencias pertenecientes a la generación de la correspondencia hasta los que tienen lugar en nuestros días a través de un aprendizaje flexible e inteligente, dando paso a nuevas conductas educativas en la línea de aprendizaje virtual y de las universidades virtuales.<sup>2,3</sup>

La entrada de nuevos medios en la enseñanza contribuye a los necesarios cambios que deben darse en la institución escolar, pero al mismo tiempo exigen esos cambios, ya que sin ellos, de nada servirá su introducción en los procesos de enseñanzaaprendizaje. 4,5

Se ofrece un Post grado sobre Muestreo, montado en la plataforma Educativa Moodle. Este curso a distancia, es de fácil acceso a través de la red para los interesados; así docentes y estudiantes desde cualquier computadora en red en la ELAM puede acceder. Por lo que estaría a favor del cursante escoger el momento indicado para el acceso del contenido del curso. Se trabaja con la versión 1.6 a través de la Intranet, en el servidor Infoserver del Departamento de Informática Médica ELAM. En la misma queda el Curso a distancia de Muestreo para Investigaciones Científica adecuado para ofrecerlo a estudiantes y trabajadores. Por lo que nos trazamos describir el Curso a distancia de Muestreo para Investigaciones Científica.

### **Materiales y Métodos**

Se realizó un estudio descriptivo donde se utiliza el método Histórico-Lógico para la revisión de la documentación existente relativa a las herramientas que permite la creación de un curso a distancia montado en la plataforma Moodle 2.4 para el desempeño en el proceso de enseñanza-aprendizaje. Además se realizó una revisión de los contenidos sobre Muestreo para la investigación científica.

Se utilizó el Sistema Operativo Windows 7, 2.0 Gb de Ram, se utilizó el navegador de Internet Mozilla Firefox 15.0. Esta modalidad sustenta una estructura fácil, dinámica y sencilla que favorece la apropiación del conocimiento, permitiendo que cada estudiante regule su propio ritmo de aprendizaje, facilita a su vez el estudio independiente y desarrolla la participación activa del estudiante en la búsqueda del conocimiento.

## **Discusión y Resultados**

Se confeccionó el Curso a Distancia de Muestreo para la Investigación Científica, en el que se organizaron los documentos necesarios y las herramientas avanzadas que proporciona la plataforma Moodle 2.4, como apoyo al proceso de enseñanza y aprendizaje.

Para utilizar Moodle se necesita un ordenador con navegador web instalado, con conexión a Internet o Intranet, en este caso hablamos de Intranet; pues en el servidor donde está alojada dicha plataforma se sirve (varga la redundancia) de un servidor central, que no permite ciertas facilidades. Apartando esto, una vez que se sepa la dirección web (URL) del mismo que es en definitivas quien tiene instalado Moodle se procede al montaje del curso.

El curso cuenta con un foro de discusión inicial y una presentación en Power Point de modo introductorio para orientar a los cursistas; continuo a esto se encuentran los cuatro temas que se desarrollan: Muestreo aleatorio simple, Muestreo por conglomerados, Muestreo estratificado, Muestreo no probabilístico; cada uno de los temas con sus conferencias vinculadas a presentaciones electrónicas. (Fig. 1)

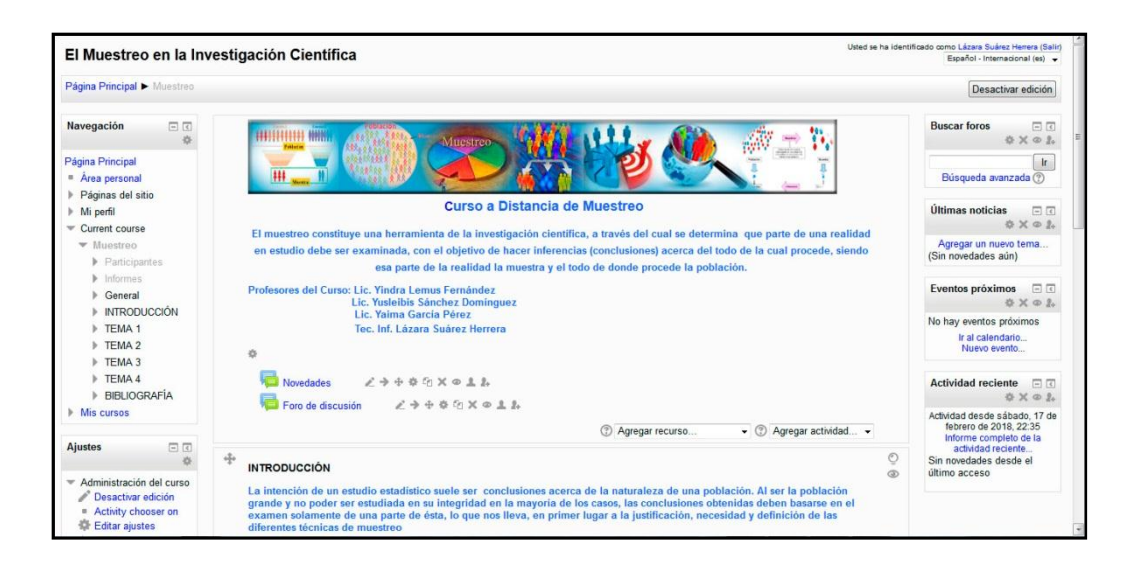

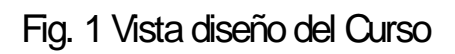

El curso cuenta con una serie de parámetros configurables para el realizador de este, donde establecerá el funcionamiento del mismo. Seguidamente se elige el formato, entre otras una de las opciones es la fecha de inicio y fecha límite, para lograr el formato deseado se pulsa Configuración.

Ya determinados los parámetros de configuración queda entonces asignarle el contenido al curso, y para lograrlo se activa la vista edición, de la misma manera que se activa se puede desactivar dicha vista, ya que los botones se encuentran en la misma ubicación.

Añadir una etiqueta: Permite colocar texto e imágenes entre otras actividades en la página central de un curso. El texto se puede vincular con distintos archivos, en este caso con los PDF que conforman los temas a estudiar del curso "Muestreo para Investigaciones Científica", que primero se debe subir la información al Moodle para que aparezcan entre los archivos con los que se puede contar para poder hacer el hipervínculo.

Como todo curso a distancia se cuenta con una Bibliografía para apoyar el desempeño del estudiante, en tal caso se utilizó el recurso Enlazar un archivo o una Web. El mencionado recurso permite subir a la plataforma todo tipo de archivo como: documentos de texto, archivos .pdf, videos, multimedia, web, etc; por tanto es el indicado porque la Bibliografía la conforma diferentes tipos de archivo. Los archivos que están a disposición en el curso se encuentran en una carpeta en específico y desde esta, se elige el archivo a subir. Para trabajar cómodamente se decide seleccionar la opción de que abra en una Nueva ventana.

Las actividades de Autoaprendizaje por cuestión de comodidad para los mismos cursistas a la hora de realizarlas, se determinó que fuese con el recurso Editar una página de texto, pues da la posibilidad que el nuevo recurso aparezca en una ventana diferente, con el objetivo de ir revisando tanto los alguno de los Temas, de la Bibliografía o de las Sugerencias Metodológicas a la vez que las actividades a realizar estén visibles.

Consta además con una amplia bibliografía para consultar, compuesta por artículos, libros y presentaciones electrónicas. (Fig. 2)

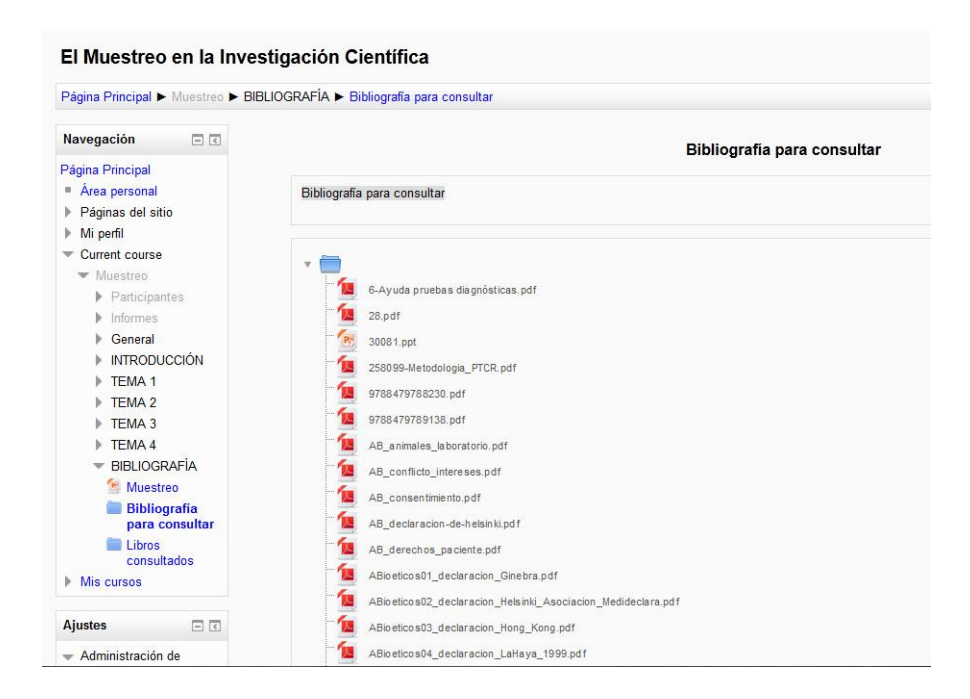

Fig. 2 Vista de bibliografía para consultar.

Esto confirma, además, la necesidad de incluir plataformas adaptadas a distintas metodologías educativas. Por lo que se diseñó el curso montado en Moodle de Muestreo para la Investigación Científica, que contribuya a la preparación de pregrado y postgrado.

El uso de la plataforma de teleformación de código abierto Moodlle, a partir de sus ventajas frente a otros productos de este tipo, se traza como una de las alternativas más viables y económicas a seguir para garantizar la contribución a la formación de pregrado y postgrado.

#### **Referencias Bibliográficas**

1. A favor de Moodle.[Sitio en Internet].[Citado 2015 may].Disponible en: http://docs.moodle.org/es/A\_favor\_de\_Moodle

2. Acerca de Moodle.[Sitio de Internet].[Citado 2015 may].Disponible en: http://docs.moodle.org/es/Acerca\_de\_Moodle

3. Adell J. Tendencias en educación en la sociedad de las tecnologías de la información. 2003. [Sitio de Internet]. [Citado 2014 dic]. Disponible en: http://www.cuadernsdigitals.net/index.php?

4. Aste M. Aprendizaje distribuido, educación virtual. Primera parte. [Sitio de Internet]. [Citado 2016 jun]. Disponible en: http://www.quipus.com.mx/r28apdil.htm

5. Cabero Almenara, J. Las TICs y las Universidades: retos, posibilidades y preocupaciones. Educa-ción Superior.[Sitio en Internet].[Citado 2016 abr].Disponible en:

http://tecnologiaedu.us.es/bibliovir/pdf/Las%20TICs%20y%20las%20Universidades.pdf